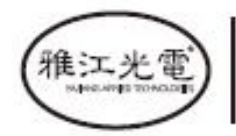

创意源于追求<br>Own Idea Of Lighting

# **PLUTO 350** Руководство пользователя <sup>®</sup> PLUTO 350 **SS659**

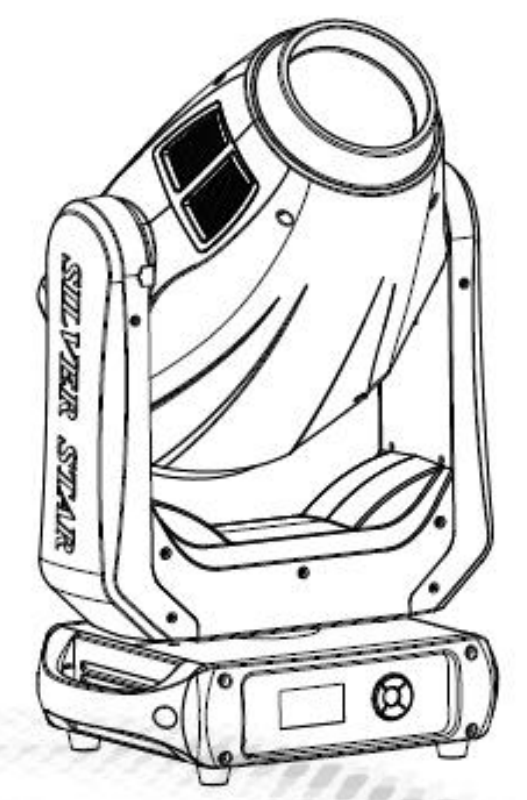

МОДЕЛЬ :SS659SC

### 州市雅江光电设备有限公司

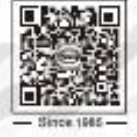

Guangzhou Yajlang Photoelectric Equipment Ltd. 电话/Tel: 020-86947788 邮箱/E-mail:sales@yajiang.cn 传真/Fax: 020-86943773 网址/Website: www.yajiang.cn

RD-SS659-SM-00(SS-I)

 $r_{\tau_{\tau_g}}$ 

## Оглавление

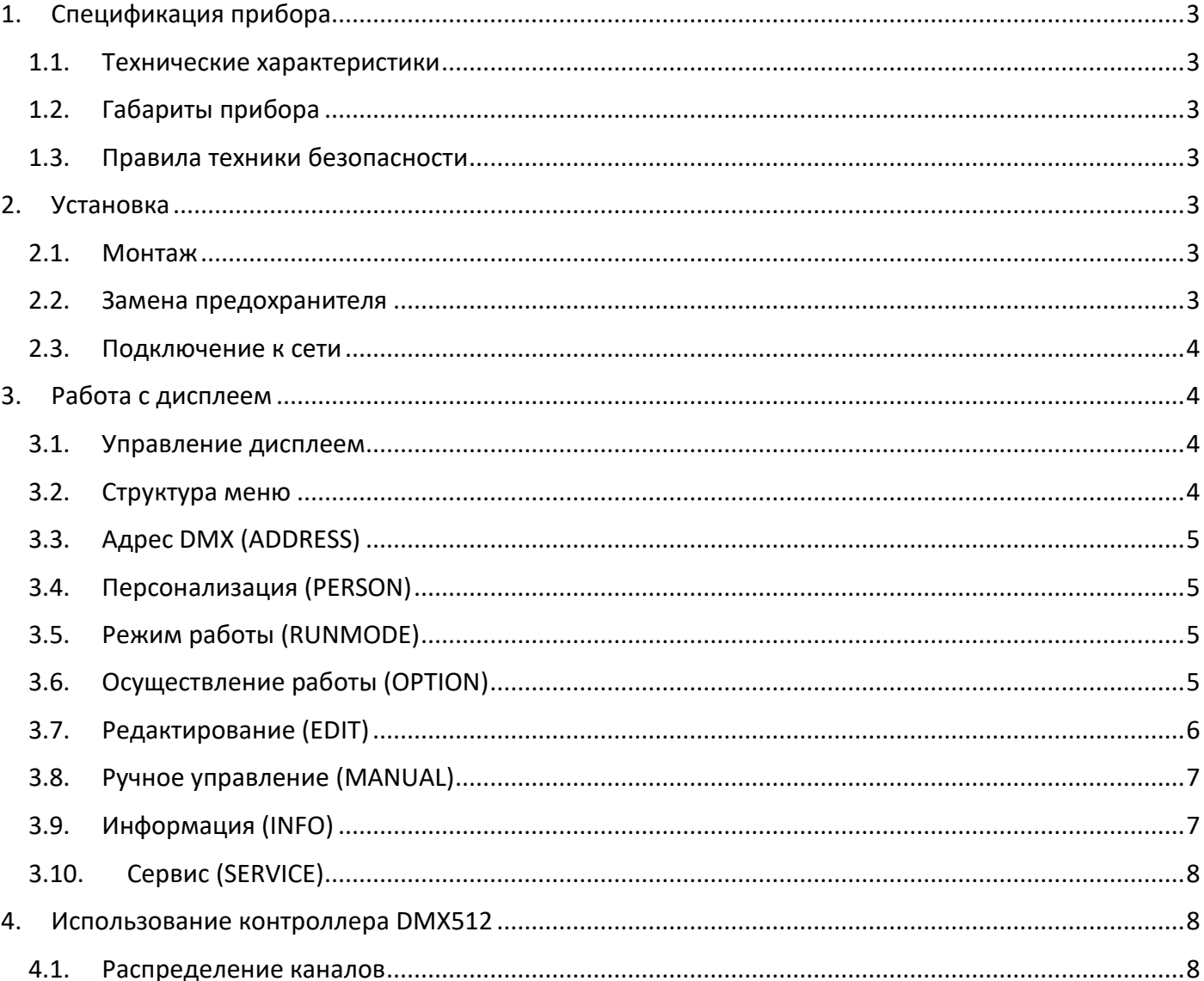

#### <span id="page-2-0"></span>1. Спецификация прибора

#### <span id="page-2-1"></span>1.1. Технические характеристики

- Напряжение: AC100-240В, 50/60Гц
- Макс. мощность: 460Вт
- Размер: 478 х 390 х 251мм
- Вес: 15 кг

#### <span id="page-2-2"></span>1.2. Габариты прибора

#### <span id="page-2-3"></span>1.3. Правила техники безопасности

#### **ВАЖНО:**

*Перед началом эксплуатации оборудования обязательно прочтите руководство пользователя. Убедитесь, что источник питания, указанный на приборе,* 

#### *совпадает с сетевым питанием вашего региона.*

• Данный продукт должен устанавливаться квалифицированным персоналом.

• Работать с оборудованием необходимо в соответствии с руководством пользователя.

- Между данным оборудованием и воспламеняемыми поверхностями должно соблюдаться минимальное расстояние 0,5м.
- Продукт должен эксплуатироваться в хорошо проветриваемом помещении.
- Убедитесь, что прибор надежно установлен.
- НЕ стойте рядом с прибором и не смотрите прямо на светодиодный источник света.
- Перед проведением работ по техническому обслуживанию всегда отключайте прибор от сети электропитания.
- Убедитесь, что несущая конструкция прочная и может выдержать вес приборов.
- Необходимо обеспечить качественное заземление оборудования.
- Не касайтесь силовых кабелей влажными руками.

#### **ВНИМАНИЕ!**

- Этот прибор покинул место производства в идеальном состоянии. Для его поддержания и безопасной работы необходимо всегда следовать инструкциям по безопасности, приведенным в данном руководстве пользователя.
- Избегайте тряски или сильных ударов прибора.
- Убедитесь, что все части прибора содержатся в чистоте и регулярно очищаются от пыли.
- Всегда проверяйте правильность и надежность подключения питания.
- В случае неисправности оборудования немедленно свяжитесь с вашим дистрибьютором.
- При перемещении продукта рекомендуется использовать оригинальную заводскую упаковку.
- Если защитные щиты, линзы или ультрафиолетовые экраны получили повреждения, вследствие чего снизилась эффективность работы, их следует заменить.
- Если лампа (светодиод) получила повреждения или термически деформировалась, ее необходимо заменить.

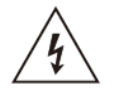

#### **ВНИМАНИЕ! Риск удара электрическим током.**

Источник света, находящийся в данном приборе, должен заменять только производитель, его сервисный агент или другое квалифицированное лицо.

#### <span id="page-2-4"></span>2. Установка

#### <span id="page-2-5"></span>2.1. Монтаж

- Данный прибор может быть установлен в любом положении.
- Удостоверьтесь в том, что поверхность установки может выдержать десятикратный вес прибора.
- Всегда используйте страховочный трос для подвесного монтажа.

#### **ВАЖНОЕ ПРИМЕЧАНИЕ!**

При подвешивании прибора обязательно необходимо использовать страховочный трос! Убедитесь, что страховочный трос подсоединен к прочной несущей конструкции.

#### <span id="page-2-6"></span>2.2. Замена предохранителя

- Снимите защитный колпачок при помощи отвертки.
- Извлеките старый предохранитель из защитного колпачка.
- Установите новый предохранитель
- Поставьте обратно защитный колпачок.

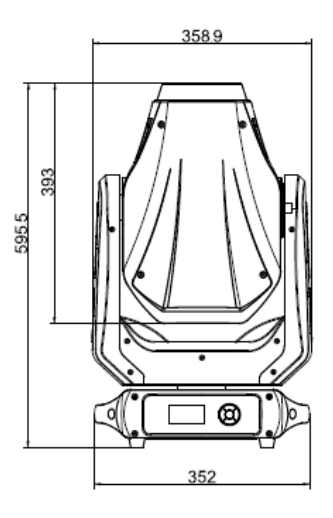

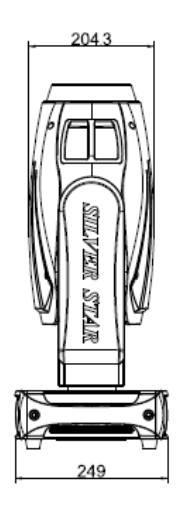

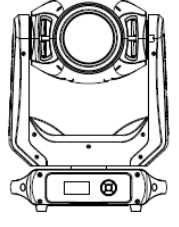

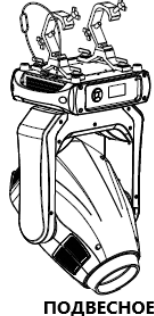

ПРЯМОЕ ПОЛОЖЕНИЕ

ПОДВЕСНОЕ ПОЛОЖЕНИЕ

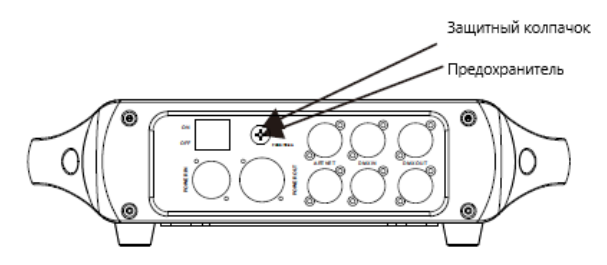

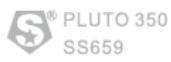

#### <span id="page-3-0"></span>2.3. Подключение к сети

В этом приборе используется входной и выходной кабель питания из медного провода сечением 1,5 мм<sup>2</sup> .

**Примечание.** При установке между контроллером DMX512 и прибором или между двумя приборами кабеля длиной более 60м также следует использовать усилитель сигнала DMX.

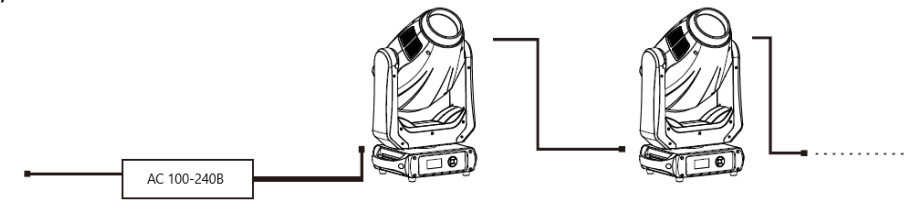

• AC 220В: в цепь может быть подключено до 6 устройств

#### <span id="page-3-1"></span>3. Работа с дисплеем

<span id="page-3-2"></span>3.1. Управление дисплеем

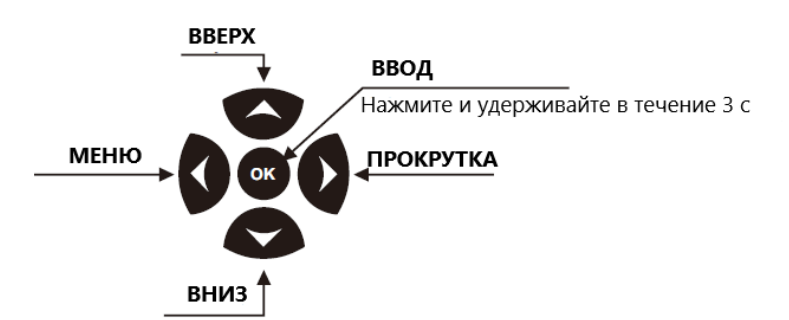

#### <span id="page-3-3"></span>3.2. Структура меню

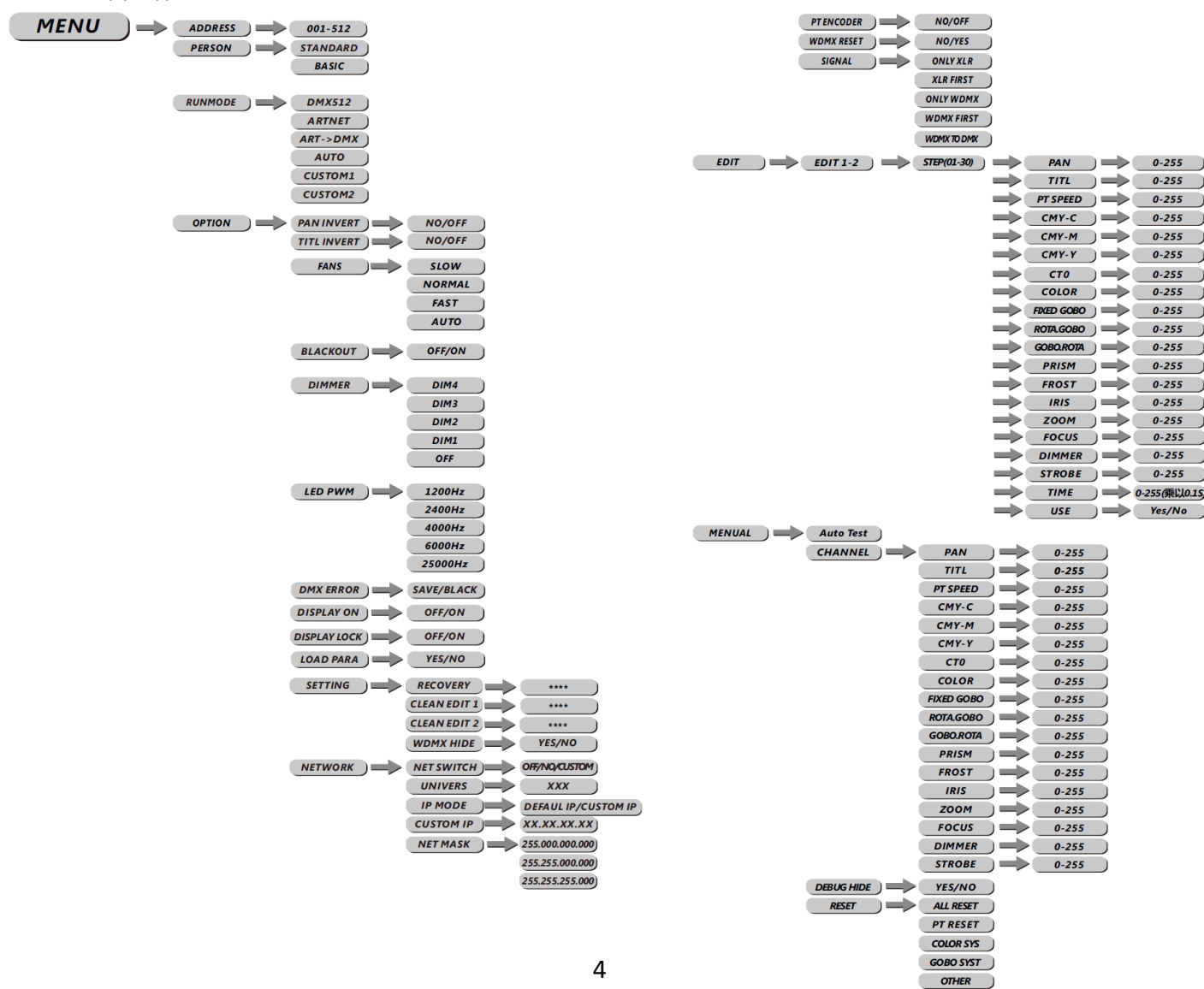

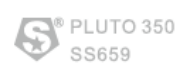

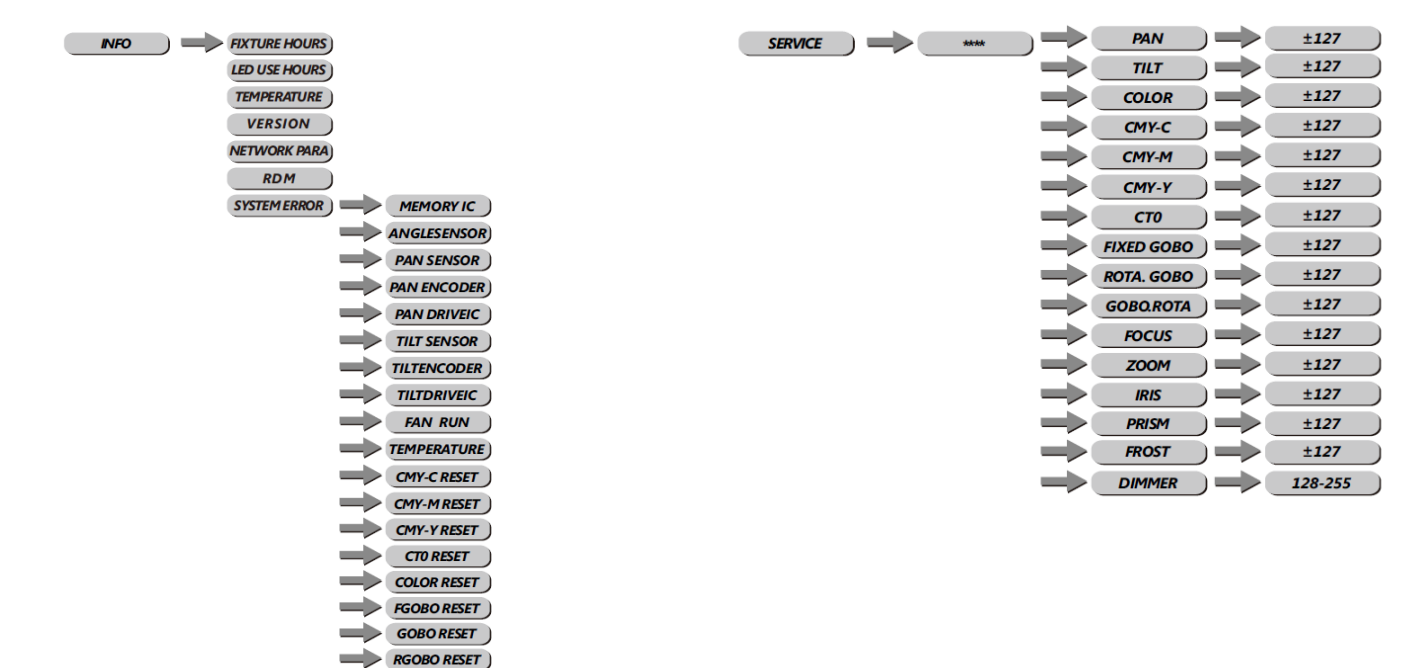

#### <span id="page-4-0"></span>3.3. Адрес DMX (ADDRESS)

#### **MENU**  $\Rightarrow$  ADDRESS  $\Rightarrow$  001-512

- Выберите пункт меню **[ADDRESS]**, чтобы установить адрес DMX.
- С помощью клавиш ВВЕРХ/ВНИЗ выберите адрес **[1-512]**.

 $\geq 200$ MRESET  $\rightarrow$  FOCUS RESET **PRISMRESET** 

• Нажмите **[MENU]** для возврата к основному меню.

#### <span id="page-4-1"></span>3.4. Персонализация (PERSON)

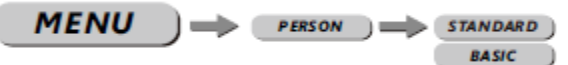

<span id="page-4-2"></span>• Выберите пункт меню **[PERSON]** для выбора режима DMX: **[STANDARD]** или **[BASIC].**

#### 3.5. Режим работы (RUNMODE)

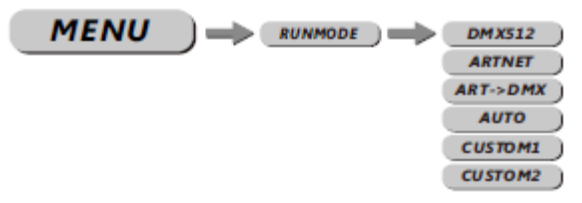

• Выберите пункт меню **[RUNMODE]** для выбора режима работы. Доступны 6 режимов: **[DMX512] –** режим DMX512, **[ARTNET] –** режим Artnet, **[ARTNET→DMX] –** режим Artnet в DMX, **[AUTO] –** автоматический режим, **[CUSTOM1] –** пользовательский режим редактирования сцен 1, **[CUSTOM2] –** пользовательский режим редактирования сцен 2. Для выбора нужного режима воспользуйтесь клавишами ВВЕРХ/ВНИЗ. Нажмите **[ENTER]** для подтверждения, **[MENU]** для возврата к основному меню.

#### <span id="page-4-3"></span>3.6. Осуществление работы (OPTION)

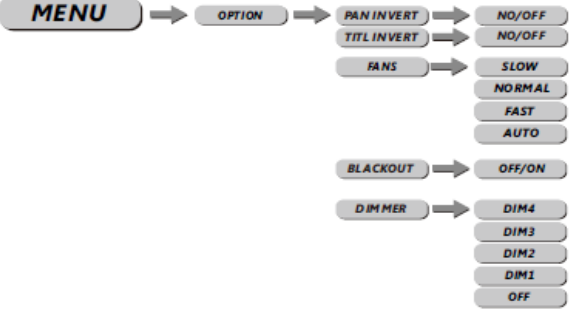

• Войдите в меню **[OPTION].**

• Меню **[PAN INVERT**], выбор необходимого типа управления горизонтальным вращением: **[NORMAL]** обычное управление, **[INVERT]** инверсивное управление функцией PAN.

• Меню **[FANS],** выбор необходимой скорости вентилятора: медленная **[Slow],** нормальная **[Norm],** быстрая **[Fast],** автоматическая **[Auto].**

• Выберите **[OFF]** или **[ON]** для включения или отключения режима **[BLACKOUT].**

PLUTO 350 SS659

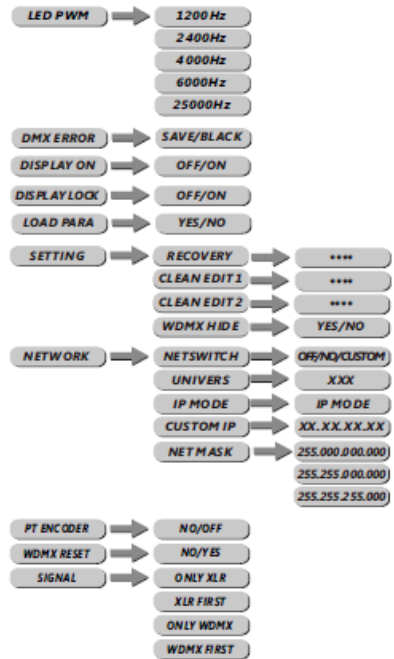

WOMENTO DATE:

• Меню **[DIMMER]** для выбора особых димминговых кривых **[DIM1/DIM2/DIM3/DIM4/OFF].**

• Меню **[LED PWM]** – клавиша частоты обновления ШИМ. Нажмите ВВЕРХ/ВНИЗ для выбора <1200Гц>, <2000Гц>, <2400Гц>, <6000Гц>, <25000Гц>.

**Внимание: если поднимать частому мерцания, градация уровня серого при диммировании снизится.**

• Меню **[DMXERROR]**, выберите **[SAVE]** (сохранить) для поддержания действия последней команды в случае ошибки DMX или **[BLACK]** для отключения.

• Выберите **[OFF]** или **[ON]** для включения или отключения дисплея в меню **[DISPLAY].**

• Выберите **[OFF]** или **[ON]** для включения или отключения режима блокировки дисплея в меню **[DISPLAY LOCK].**

• Меню **[LOAD PARA]** для загрузки пользовательских параметров. **[YES]** – загрузка, **[NO]** – отмена.

• **[SETTING] –** сохранение настроек. Выберите **[RESTORE]** для возврата к заводским настройкам, нажмите **[ENTER]**, введите пароль. Если пароль верный, на дисплее появится надпись **[OK]**.

**[CLEAN EDIT 1] -** очистка пользовательского режима редактирования сцен 1. Нажмите [ENTER] для подтверждения.

**[CLEAN EDIT 2] -** очистка пользовательского режима редактирования сцен 1. Нажмите [ENTER] для подтверждения.

**[WDMX HIDE]** скрывает настройки беспроводного управления: **[NO]** – настройки не скрыты, **[YES]** – скрыты (выбор по умолчанию).

• **[NETWORK]** – настройки сети. В зависимости от режима работы вы можете скрывать невостребованные настройки. Например, Net Switch=Off, IP Mode=default.

**[UNIVERS]** – настройка больших объемов данных, выходной диапазон 0-255.

**[IP MODE]** – это настройка режима IP, "**DEFAULT IP**" – это IP по умолчанию, "**CUSTOM IP**" – пользовательский IP

**[CUSTOM IP EDIT]** – настройка пользовательского IP

**[NET MASK]** – настройка маски подсети.

- **[PT ENCODER]** переключение кодера XY: **[OFF]** выключен, **[ON]** включен.
- **[WDMX RESET]** используется для патчинга беспроводных сигналов.

#### <span id="page-5-0"></span>3.7. Редактирование (EDIT)

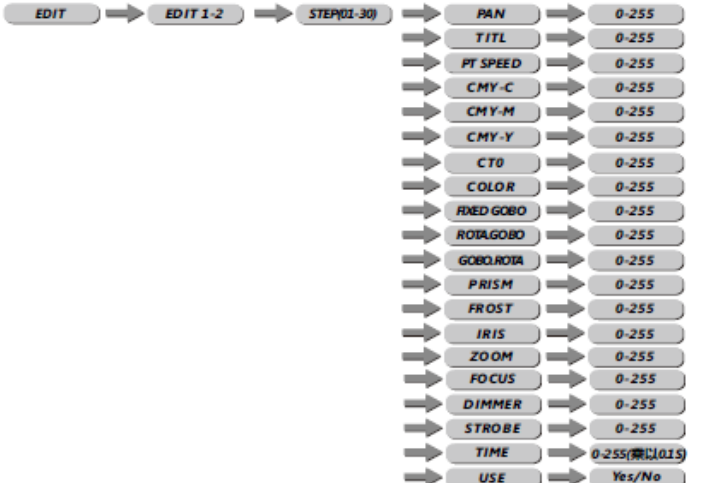

• Войдите в меню **[EDIT]**, чтобы отредактировать пользовательские программы путем установки значений функций **[PAN], [TILT], [PT SPPED], [CMY-C], [CMY-M], [CMY-Y], [CTO], [COLOR], [FIXED GOBO], [ROTA. GOBO], [PRISM], [FROST], [IRIS], [ZOOM], [FOCUS], [DIMMER], [STROBE], [TIME].** 

• Войдите в меню **[USE]** и выберите **[YES]** для запуска шагов, необходимых пользователю.

#### <span id="page-6-0"></span>3.8. Ручное управление (MANUAL)

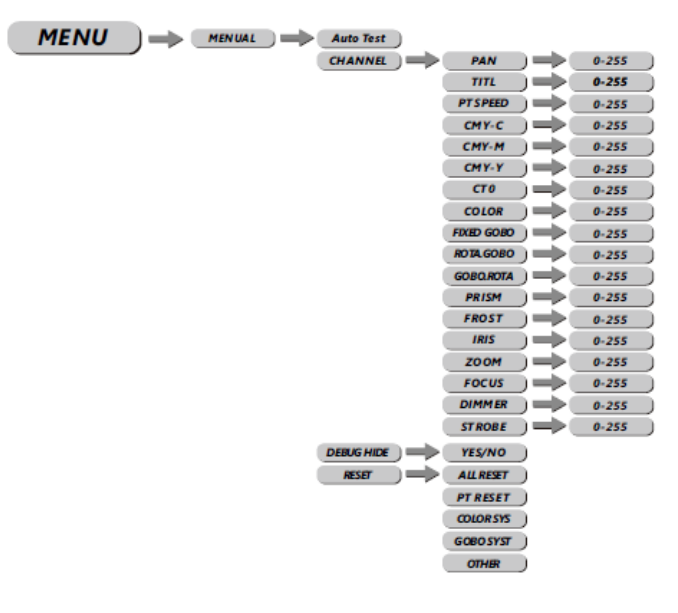

• **[PAN]** – настройка горизонтального вращения, **[TILT]** – настройка вертикального вращения**, [PT SPEED]** настройка скорости горизонтального/ вертикального вращения, **[CMY-C]** – голубой, **[CMY-М]** –пурпурный, **[CMY-Y]** – желтый, **[CTO]** – цветовая температура, **[COLOR]** – настройка цветов, **[FIXED GOBO]** – настройка статичного колеса гобо, **[ROTA. GOBO]** – настройка вращения колеса гобо, **[PRISM]** – настройка призмы, **[FROST]** – настройка матовой линзы, **[IRIS]** – настройка ирисовой диафрагмы, **[FOCUS]** – настройка фокусировки, **[ZOOM]** – настройка зума, **[DIMMER]** – настройка диммирования, **[STROBE]** – настройка стробоскопа. Нажатием кнопок **ВВЕРХ/ВНИЗ** установите нужное значение в диапазоне 0-255.

• **[DEBUG HIDE]** – заводской тестовый режим. Все шаговые двигатели не контролируются сигналом. Работает только после полного сброса настроек.

• В меню **[RESET]: [ALL RESET]** – сброс всех настроек, **[COLOR SYS]** – сброс цветового колеса, **[PT RESET]** – сброс настроек горизонтального/вертикального вращения, **[GOBO**

**SYST]** – сброс настроек фиксированного гобо, **[OTHER]** – сброс настроек фокуса, зума, ирисовой диафрагмы, призмы.

#### <span id="page-6-1"></span>3.9. Информация (INFO) **MENU EXTURE HOURS IFD USF HOURS TRMPERATURE VERSION NETWORK RERA RDM** SYSTEMERROR ) MEMORY IC **ANGLES ENSOR PAN SENSOR PAN ENCODER**  $\Rightarrow$  (PAN DRIVEIC)  $\blacktriangleright$  (TILT SENSOR)  $\Rightarrow$  (TILTENCODER)  $\Rightarrow$   $\pi$ *uTDRIVEIC*  $\Rightarrow$  FAN RUN TEMPERATURE  $\rightarrow$  CMY CRESET CMY-MRESET **CMY-YRESET**  $\Rightarrow$   $\Box$  $\rightarrow$  COLOR RESET  $FGOBORBET$  $\Rightarrow$  RGOBO RESET  $\Rightarrow$  GOBORESET  $\Rightarrow$  ZOOM RESET

• В пункте меню **[INFO]** нажмите кнопку **[ENTER],** затем **[ВВЕРХ/ВНИЗ]** для выбора нужной функции. **[FIXTURE HOURS]** – часы работы прибора **[LED USE HOURS]** – часы работы светодиодов **[TEMPERATURE]** – рабочая температура светодиодов **[VERSION]** – версия программного обеспечения **[NETWORK PARA]** – проверка спецификации сети

#### 7

 $\Rightarrow$  FOCUS RESET **PRISMRESET** 

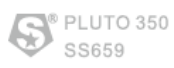

#### **[RDM]** – ID прибора

**[SYSTEM ERROR]** – ошибка системных данных: Memory IC, Angle Sensor, Pan Sensor, Pan Encoder, Pan Drive IC, Tilt Sensor, Tilt Encoder, Tilt Drive IC, FAN RUN, Temperature, CMY-C Reset, CMY-M Reset, CMY-Y Reset, CT0 Reset, Color Reset, FGobo Reset, Gobo Reset, RGobo Reset, Zoom Reset, Focus Reset, Prism Reset.

#### <span id="page-7-0"></span>3.10. Сервис (SERVICE)

• Нажмите **[ENTER]** для входа в меню **[SERVICE]**. Введите пароль.

> **[PAN]** – точная регулировка горизонтальной позиции, с помощью клавиш ВВЕРХ/ВНИЗ настройте нужное значение ±127.

> **[TILT]** - точная регулировка вертикальной позиции, с помощью клавиш ВВЕРХ/ВНИЗ настройте нужное значение ±127.

> **[COLOR]** – точная регулировка цветовой позиции, с помощью клавиш ВВЕРХ/ВНИЗ настройте нужное значение ±127.

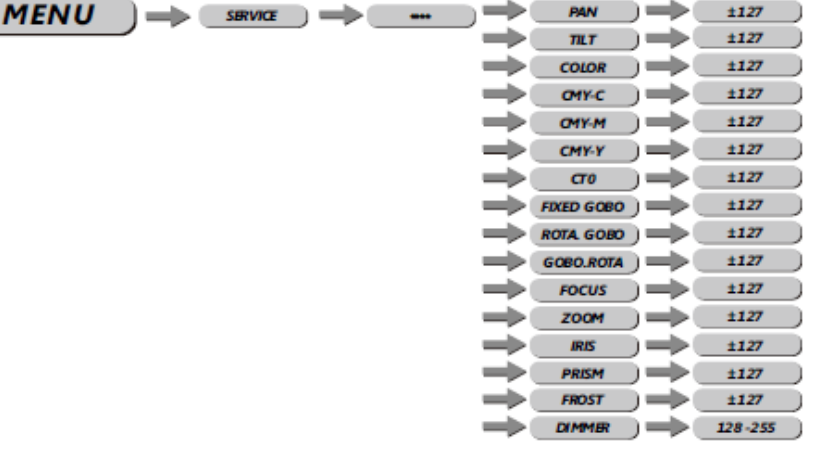

**[CMY-C]** - точная регулировка голубого, с помощью клавиш ВВЕРХ/ВНИЗ настройте нужное значение ±127.

**[CMY-M]** - точная регулировка пурпурного, с помощью клавиш ВВЕРХ/ВНИЗ настройте нужное значение ±127. **[CMY-Y]** - точная регулировка желтого, с помощью клавиш ВВЕРХ/ВНИЗ настройте нужное значение ±127.

**[CTO]** - точная регулировка цветовой температуры, с помощью клавиш ВВЕРХ/ВНИЗ настройте нужное значение ±127.

**[FIXED GOBO]** - точная регулировка позиции фиксированного гобо, с помощью клавиш ВВЕРХ/ВНИЗ настройте нужное значение ±127.

**[ROTA. GOBO]** - точная регулировка позиции вращающегося гобо, с помощью клавиш ВВЕРХ/ВНИЗ настройте нужное значение ±127.

**[FOCUS]** - точная регулировка фокуса, с помощью клавиш ВВЕРХ/ВНИЗ настройте нужное значение ±127.

**[ZOOM]** - точная регулировка зума, с помощью клавиш ВВЕРХ/ВНИЗ настройте нужное значение ±127.

**[IRIS]** - точная регулировка позиции ирисовой диафрагмы, с помощью клавиш ВВЕРХ/ВНИЗ настройте нужное значение ±127.

**[PRISM]** - точная регулировка позиции призмы, с помощью клавиш ВВЕРХ/ВНИЗ настройте нужное значение ±127.

#### <span id="page-7-1"></span>4. Использование контроллера DMX512

#### <span id="page-7-2"></span>4.1. Распределение каналов

**STANDARD**

**Примечание:** данный прибор работает с 2 конфигурациями каналов DMX512: **[STANDARD], [BASIC].**

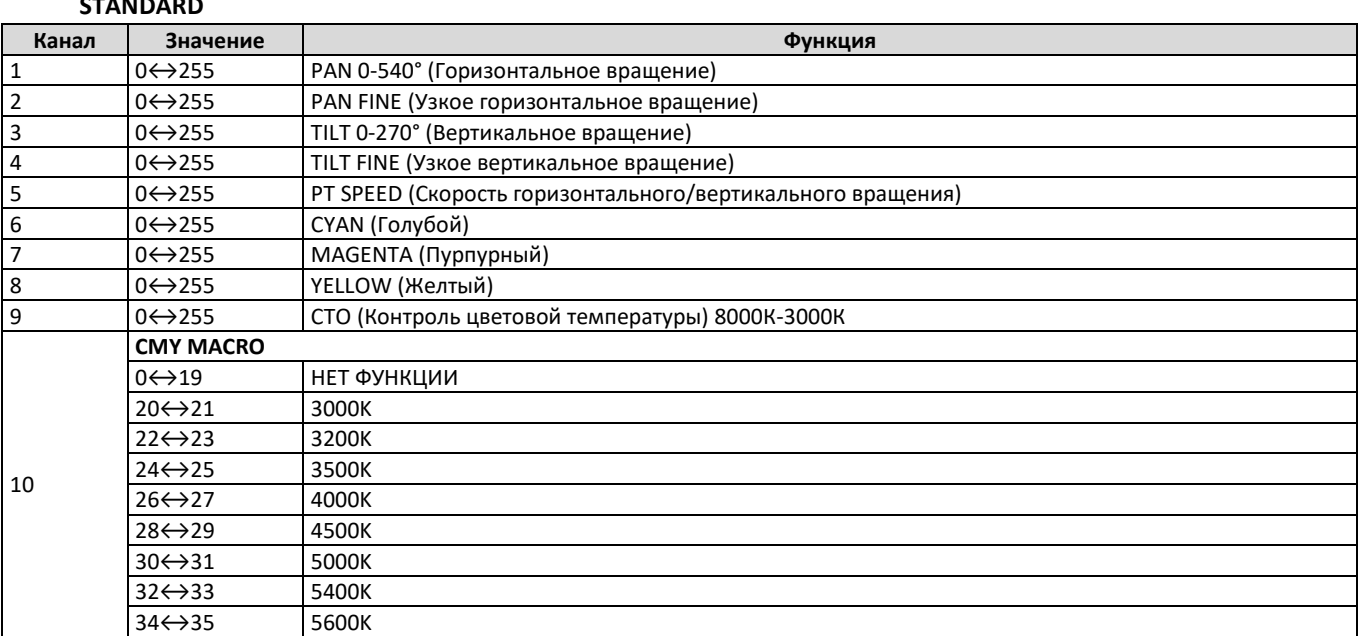

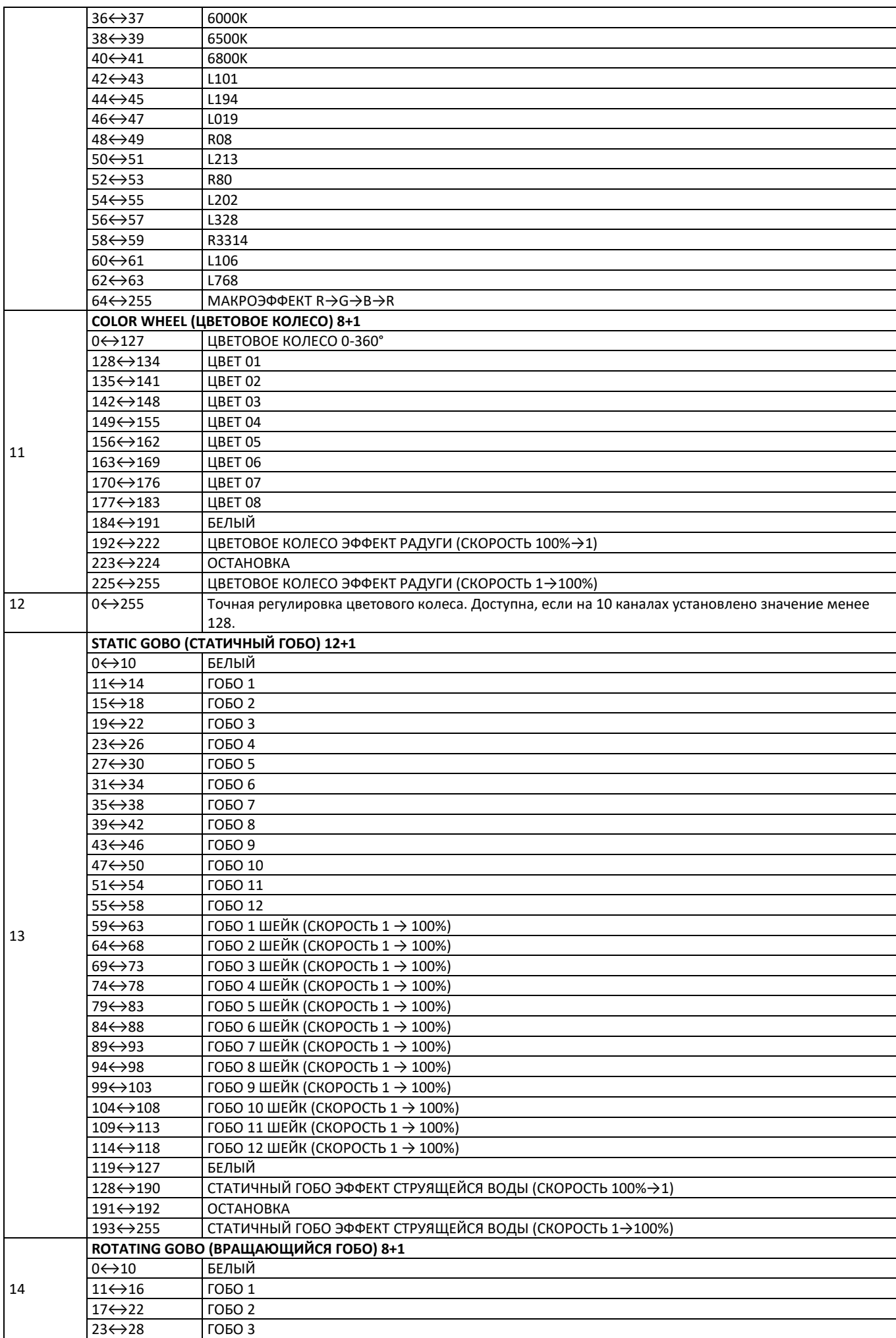

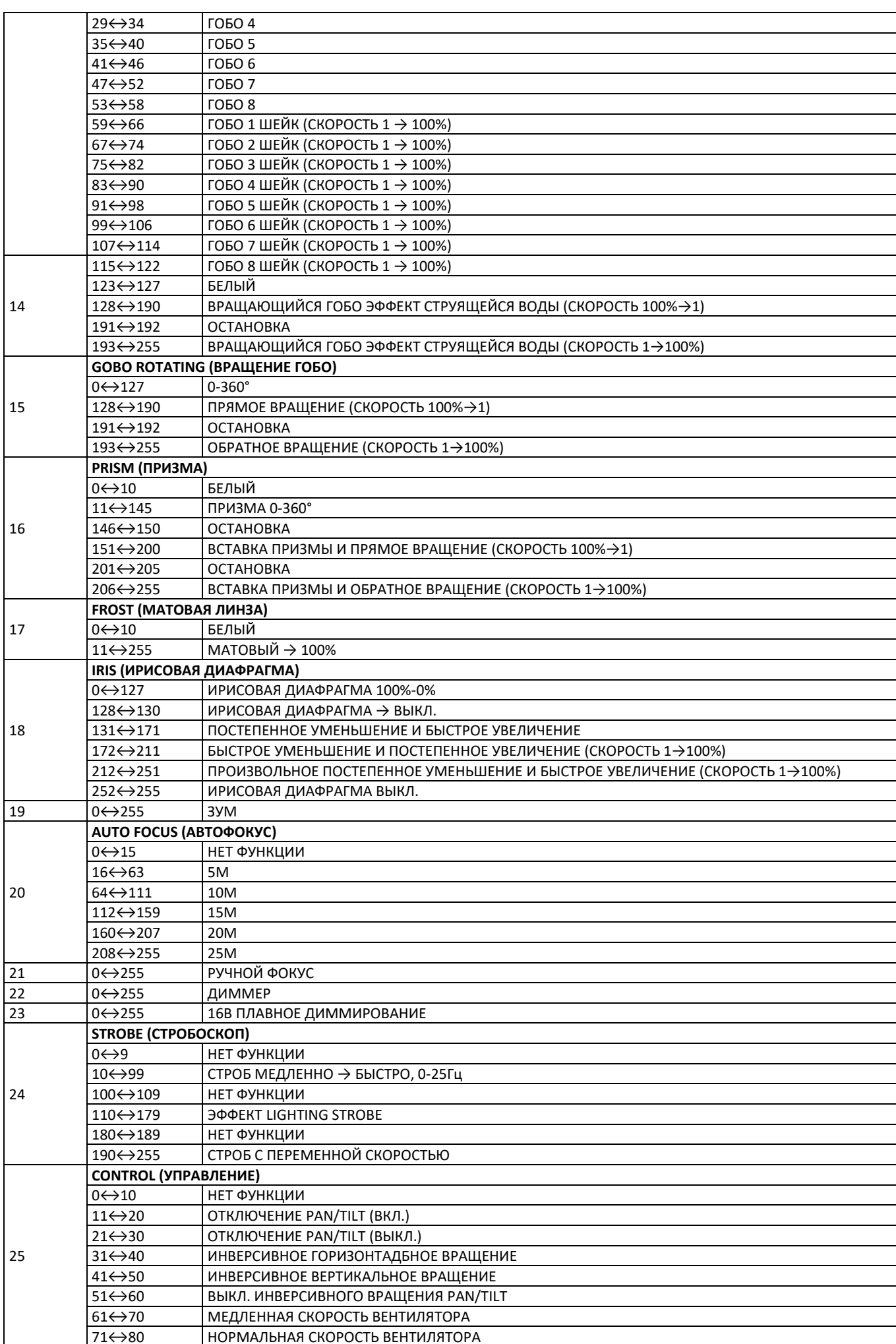

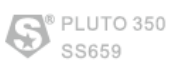

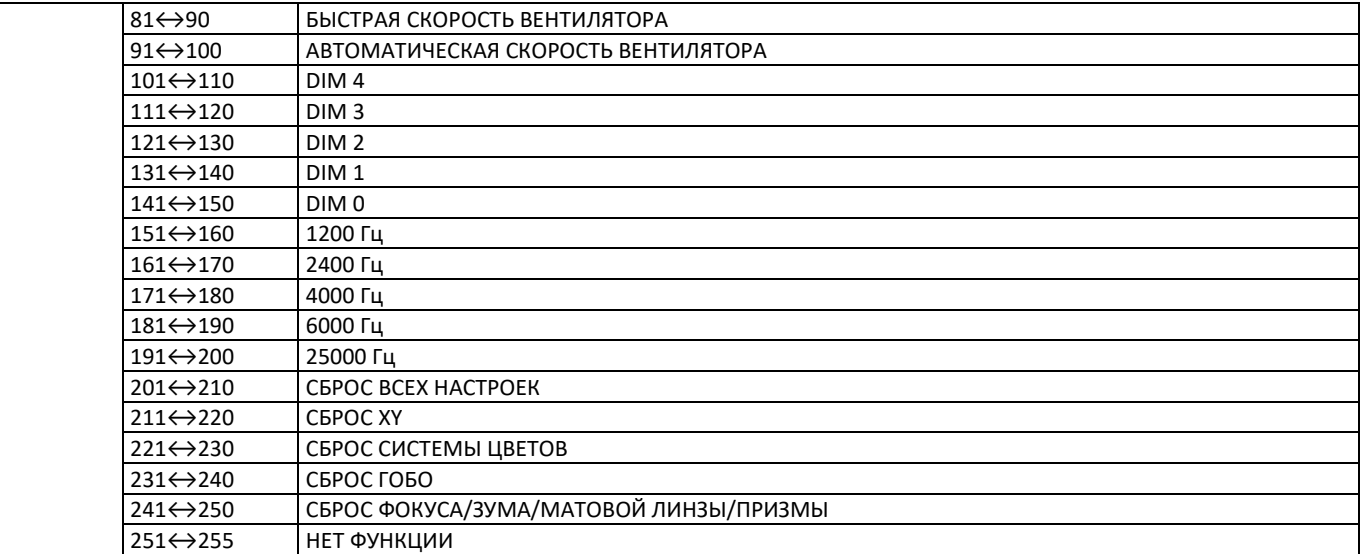

#### **BASIC**

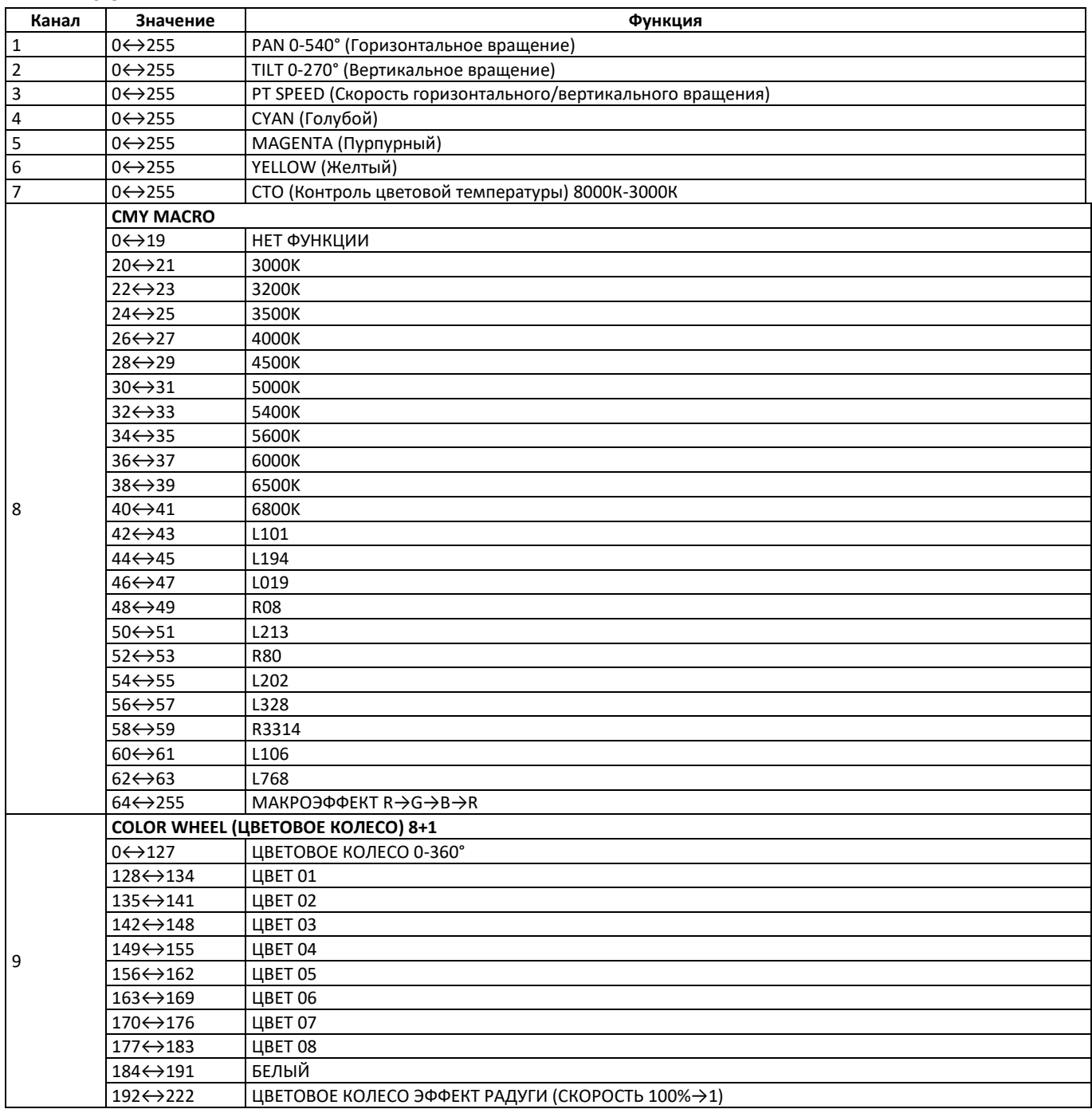

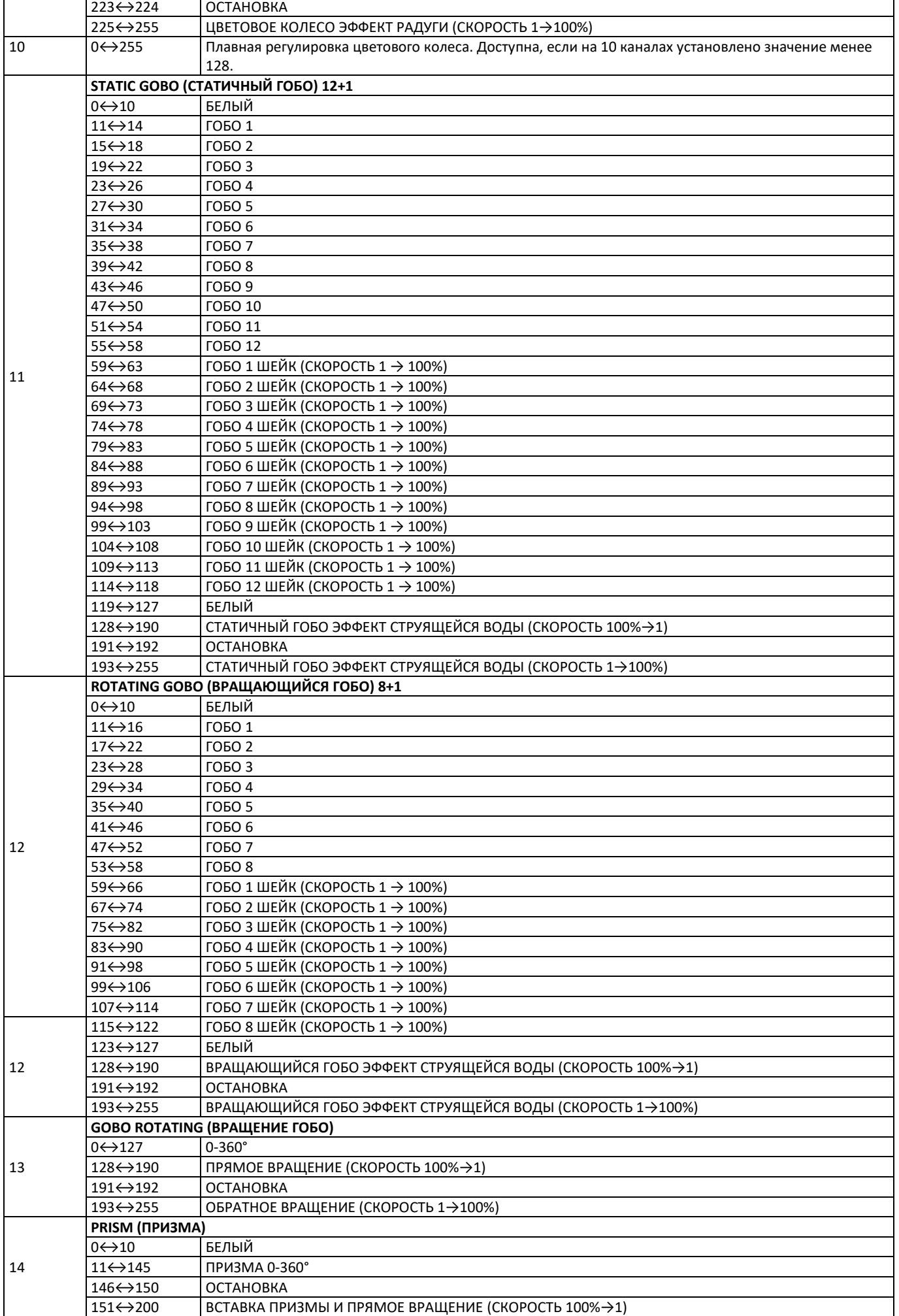

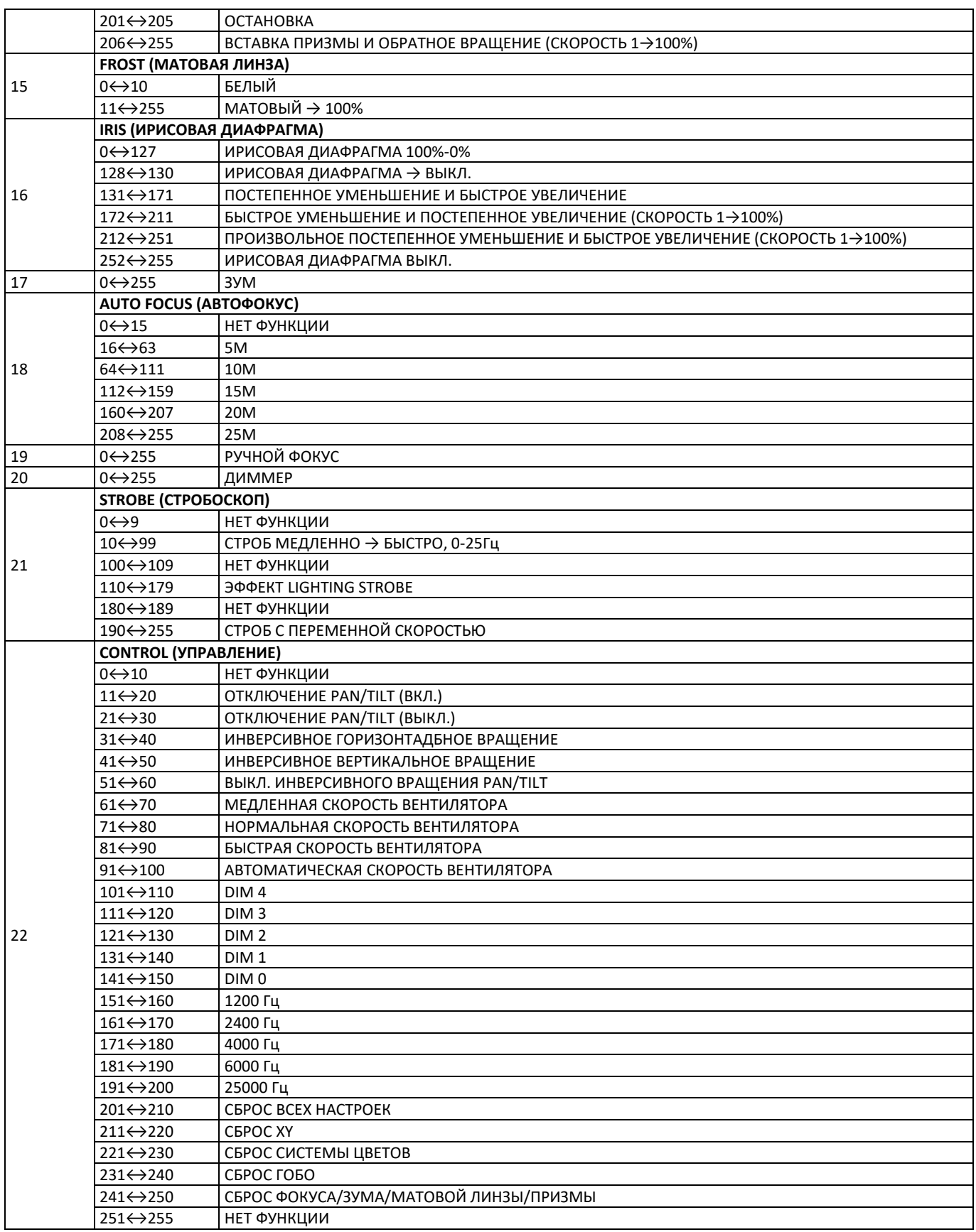

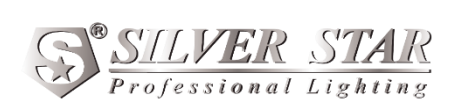